#### การทำงานของแผงวงจร

แผงวงจรควบคุมการสื่อสาร จะมีการท<sub>ำ</sub>งานของซอพต์แวร์พร้อมกันทั้ง 2 ส่วนสัมพันธ์ กันคือบน PC และบนแผงวงจร โดยมีรายละเอียดดังนี้

#### 6.1 การท<sub>ำ</sub>งานของโปรแกรมบน PC

แผงวงจรควบคุมการสื่อสารภายในคอมพิว เตอร์ส่วนบุคคล จะท<sub>ั</sub>ำงานเมื่อมีการสั่งด<sub>้</sub>ำเนิน ์ โปรแกรม ( Run ) ควบคุมการ<mark>ท<sub>ำ</sub>งานของแผงวงจรซึ่งอยู่บนเ ครื่องคอมพิว เ ตอร์</mark>ส่วนบุคคล โปรแกรม<br>*ต้*ำ นี้คือ ISDN.COM และโปร<mark>แกรมนี้จะเป็นผู้สั่ง Reset อุบกรณ์บนแผ</mark>งวงจรทั้งหมดโดยค<sub>ิ</sub>ำลั่ง OUT ที่พอร์ท 016AH และเป็นผู้สิ่งให้แผงวงจรท<sup>ะ</sup>ทารก<mark>°หนดค่าเริ่มต้น</mark>ต่าง ๆ ให้กับไอซีส~คัญบนแผง วงจรคือ HSCC ICC และ SBC และเมื่อโบรแกรมบนแผงวงจรทาการกานเดค่าเริ่มต้นต่าง ๆ เรียบร้อยแล้วก็จะส่งสัญญาณ<mark>ขัดจังหวะใ</mark>ห้ PC ทราบ และ PC จะแสดงให้ทราบทางจอแสดงผล

เมื่อต้องการสั่งงา<mark>นแผงวงจรเพื่อท<sub>ี่</sub> งานขบวนการที่</mark>ต้องการ ท<sub>ี่</sub>าได้โดยอาศัยกดบุ่ม Shift พร้อมกับบุ่ม F1 เรียกรายก<mark>ารหลักของโปรแกรม(Menu)มาแสดงที่จอแสดงผลดังแสดงใ</mark>น รูปที่ 6.1 จากนั้นจึงเลือกรายการที่ต้องการ เมื่อเลือกรายการที่ต้องการแล้วโปรแกรมจะท<sub>ั</sub>การ เปลี่ยนแปลงค่าสถานะ ใน DPIO และส่งสัญญาณขัดจังหวะด้วยคำสั่ง our ที่พอร์ท 0168H ออกไป ให้ 8085 บนแผงวงจรทราบ เพื่อที่จะได้อ่านสถานะจาก DPIO และเรียกโบรแกรมย่อยที่เกี่ยว ข้อง เพื่อท<sub>ี่</sub> พังก์ชันที่ต้องการต่อไป เมื่อ 8085 ท<sub>ี่</sub> พานเรียบร้อยก็จะแจ้งให้ pc ทราบผ่านสถานะ ใน DPIO และคำสั่ง out ที่พอร์ท 04H การทำงานของโบรแกรมบน PC เขียนเป็นผังงานได้ดัง ู้แสดง ในรูปที่ 6.2, 6.3 และ 6.4 และความหมายของข้อมูลแสดงสถานะ ใน DPIO แสดง ในรูป  $\stackrel{\scriptscriptstyle \mathrm{d}}{\mathfrak{h}}$  6.5

# 6.1.1 <u>พังก์ชันการเชื่อมต่อวงจรข้อมูล</u>

เมื่อผู้ใช้เลือกรายการที่ 1 PC จะส่งสถานะใน DPIO แจ้งให้ 8085 ทราบ เพื่อเรียกใช้โบรแกรมส่วนที่ท<sub>ั</sub>นน้าที่เชื่อมต่อวงจรข้อมูล เมื่อ 8085 ได้รับค<sub>ั</sub>ำสั่ง จะตรวจสอบว่า ขณะนั้นวงจรในชั้นที่ 1 อยู่ในสถานะไวงานหรือไม่ ถ้ายังก็จะท<sub>ี่</sub>อบวนการ Activate วงจรชั้นที่ 1 ก่อน โดยอาศัยพังก์ชัน REQ\_ACT ซึ่งเป็นการสั่งงาน SBC ผ่านทางรีจิสเตอร์ CIXR และ CIRR ของ ICC (รายละเอียดดูได้ในภาคผนวก ค.) หลังจากที่เข้าสู่สถานะไวงานแล้ว 8085 จะส่งเพรม SABM โดยก<sup>ะ</sup>พนดให้ค่า P=1 ออกไบเพื่อเป็นการเริ่มต้นขบวนการเชื่อมต่อวงจรข้อ มลโดยพังก์ชัน DLESTR

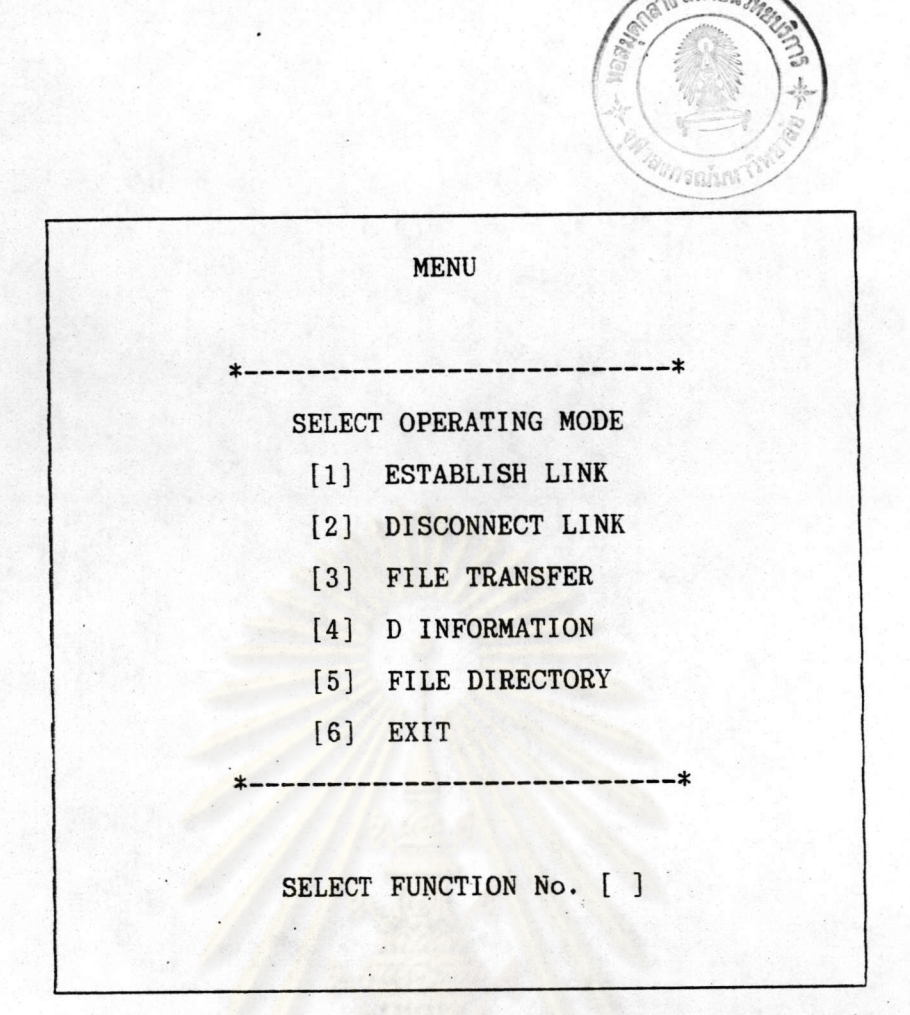

### <u>รูปที่ 6.1 รายการหลักของโปรแกรม ISDN.COM</u>

หลังจากส่ง เพรม SABM ออกไปแล้ว แผงวงจรจะอยู่ในสถานะรอการตอบรับ ด้วย เพรม uʌ ซึ่ง เมื่อ ได้รับแสดงว่าสามารถ เชื่อมต่อวงจรข้อมูล ได้และจะแจ้ง ให้ pc ทราบด้วย พังก์ชัน DLESTI

ถ้า 8085 ได้ส่งเพรม SABM ออกไปครบ 3 ครั้งโดยไม่ได้รับค<sub>ั</sub>ำตอบด้วยเพรม บ<sub>A</sub> แสดงว่าไม่สามารถเชื่อมต่อวงจรข้อมูลได้และจะแจ้งให้ PC ทราบด้วยพังก์ชัน DLRELI

6.1.2 <u>พังก์ชันการบลดวงจรข้อมูล</u>

้<br>เมื่อผู้ใช้เลือกรายการที่ 2 และขณะนั้นมีการใช้งานวงจรข้อมูลอยู่ PC จะสุ่ง สถานะใน DPIO แจ้งให้ 8085 ทราบเพื่อเรียกใช้โบรแกรมส่วนที่ท<sub>ั</sub>นน้ำที่บลดวงจรข้อมูล เมื่อ 8085 ได้รับค°สั่งจะตรวจสอบว่าขณะนั้นวงจรข้อมูลมีการเชื่อมต่ออยู่หรือไม่ ถ้ามีก็จะจัดการส่ง เพรม DISC ออกไปโดยก"หนดให้ค่า P=1 เพื่อเป็นการเริ่มต้นขบวนการบลดวงจรข้อมูลโดยพังก์ ชัน DLRELR

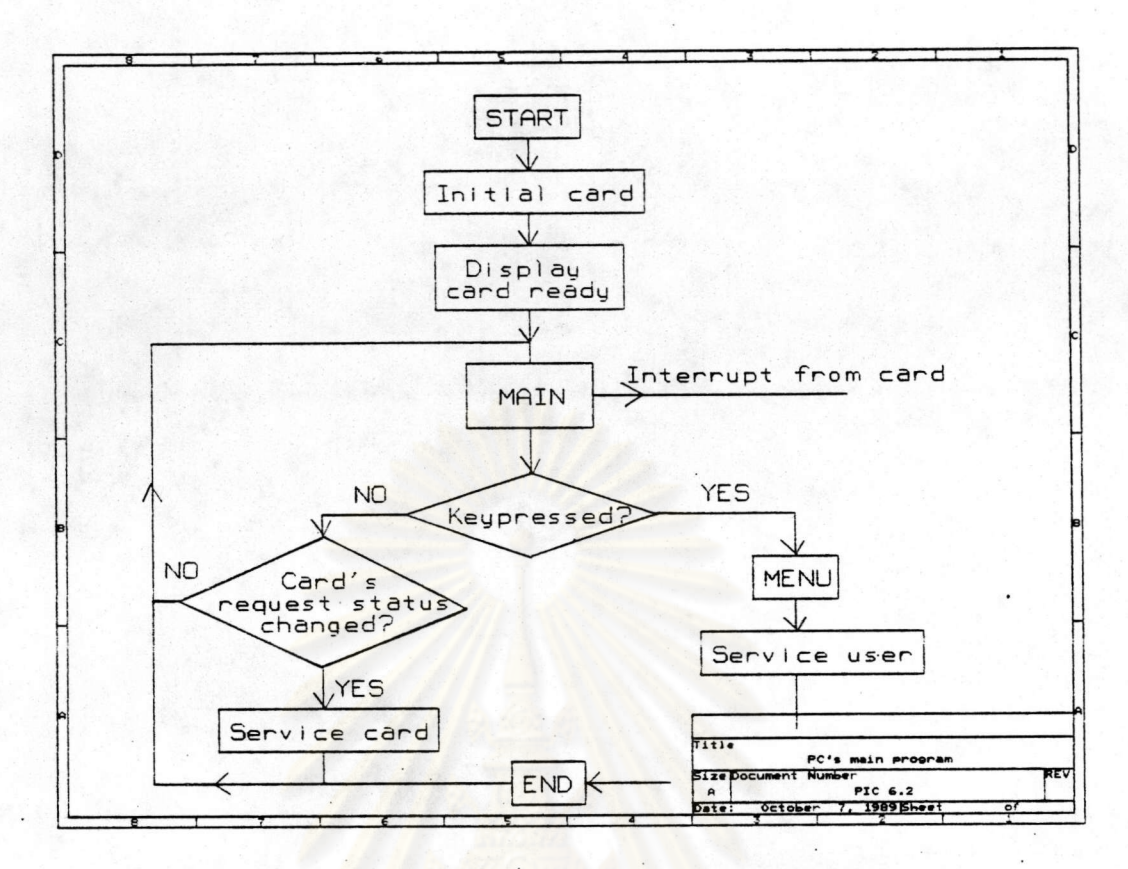

# <u>รูบที่ 6.2 ผังงานการทำงานของโบรแกรมหลักบน PC</u>

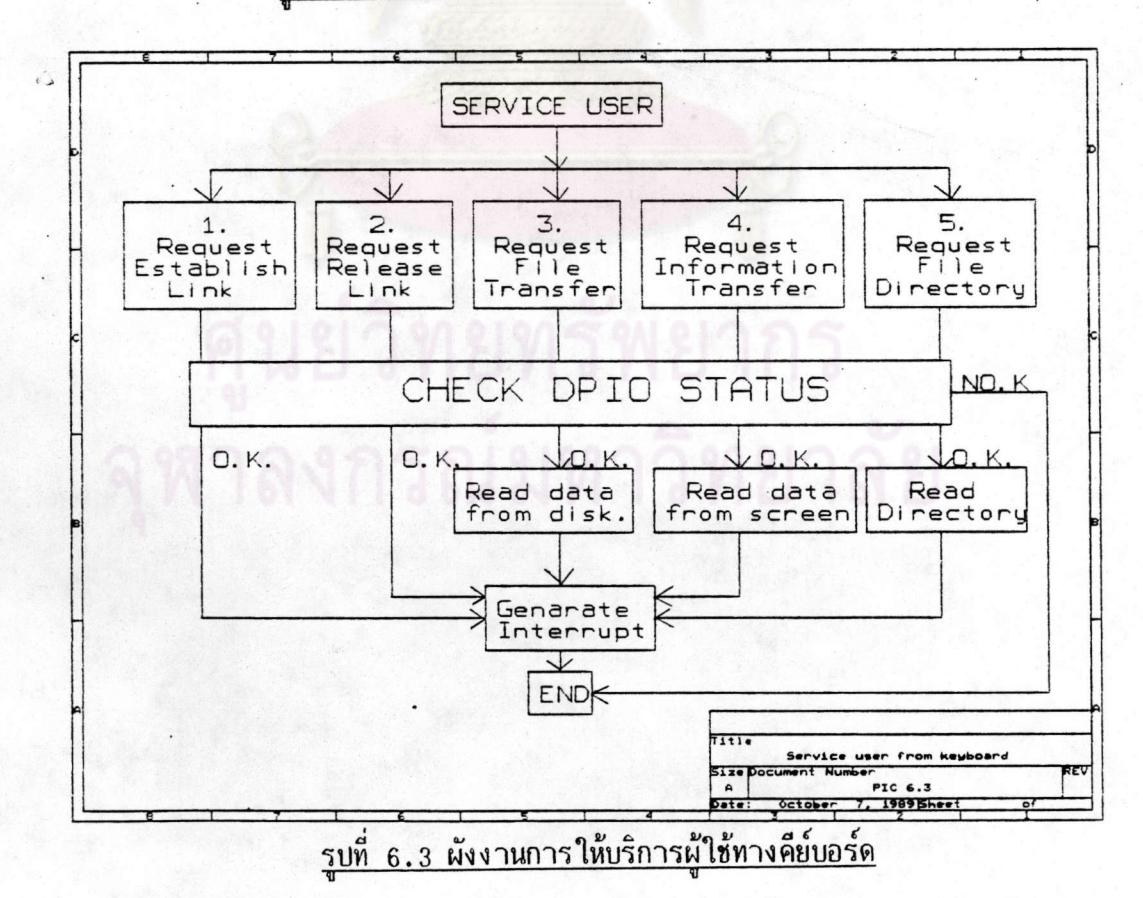

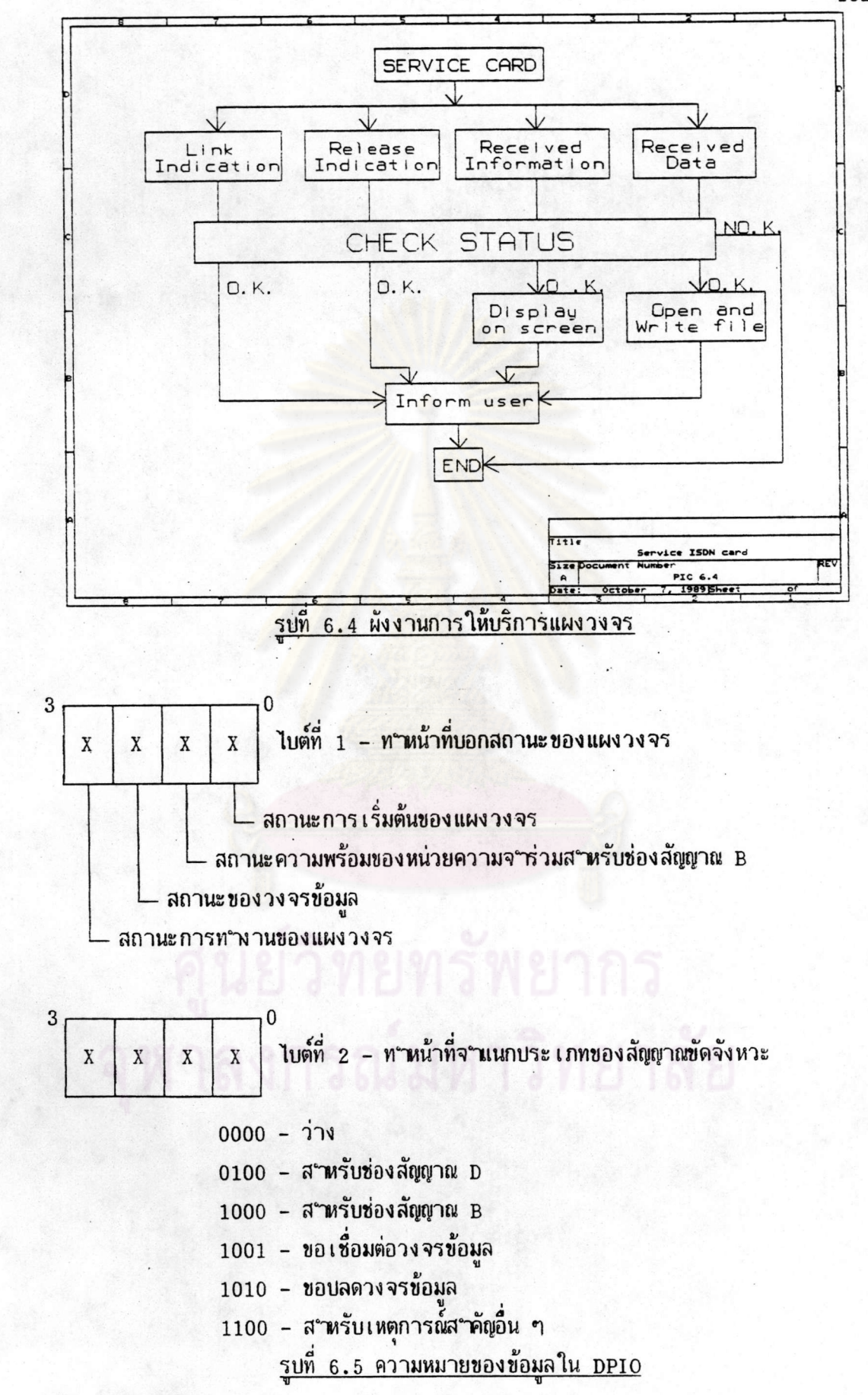

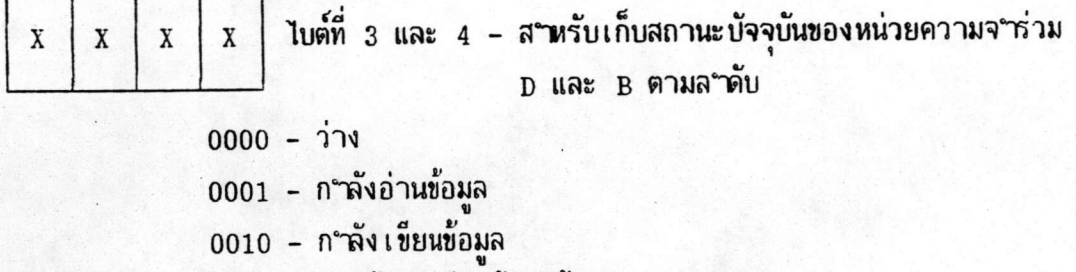

#### 0100 - อ่านข้อมูลเรียบร้อยแล้ว

### <u>รูบที่ 6.5 ความหมายของข้อมูลใน DPIO(ต่อ)</u>

หลังจากล่งเพรม DISC ออกไปแล้ว แผงวงจรจะอยู่ในสถานะรอการตอบรับ ด้วย เพรม บ $\bf{A}$  หรือ DM ซึ่ง เมื่อได้รับแสดงว่าสามารถบลดวงจรข้อมูลได้และ จะ แจ้งผลให้ PC ทราบด้วยพังก์ชัน DLRELI

ถ้า 8085 ได้ส่งเพรม DISC ออกไปครบ 3 ครั้งโดยไม่ได้รับค<sub>์</sub> ตอบด้วยเพรม บ<sub>่</sub>A หรือ เพรม DM แสดงว่าแผ<mark>งวงจรไม่สามารถบลดวงจรได้ตามบ</mark>กติและจะแจ้งผลให้ PC ทราบ ด้วยพังก์ชัน MDLERR

# 6.1.3 <u>พังก์ชันถ่ายโอนแพ้มข้อมูล</u>

พังก์ชันนี้มีจุดบระสงค์เพื่อแสดงว่า แผงวงจรที่ได้สร้างขึ้นมานี้ สามารถรับส่ง ข้อมูลในช่องสัญญาณ B ได้ โดยรับจากหน่วยความจ<sup>ะ</sup>กร่วมที่ได้ข้อมูลมาจากแผ่นจานแม่เหล็กอีกทอด หนึ่ง ดังนั้นโบรแกรมที่ท<sub>ั</sub>ำพังก์ชันนี้จึงจะตรวจสอบเฉพาะสถานะของวงจรข้อมูลว่า ได้ท<sub>ั</sub>ำขบวนการ เชื้อมต่อวงจรข้อมูลด้วยเพรม SABM และ UA แล้วหรือยังเท่านั้น โดยจะยังไม่น<sub>ั</sub>ำเอาการส่งข่าว สารจากชั้นที่ 3 ที่เกี่ยวข้องกับการก<sup>ู</sup> พนดคุณสมบัติของวงจรที่ใช้รับส่งข้อมูลในช่องสัญญาณ B และ ได้ในที่นี้คือจุด (1) ในรูปที่ 6.6[14]

เมื่อผู้ใช้เลือกรายการที่ 3 โบรแกรมจะตรวจสอบว่าขณะนั้นได้เชื่อมต่อวงจร ข้อมูลแล้วหรือยัง ถ้ายังก็จะแจ้งให้ผู้ใช้ทราบผ่านทางจอแสดงผล และถ้าได้ท<sub>ำ</sub>การเชื่อมต่อแล้วก็ จะ ให้ผู้ใช้ เลือกแพ้มข้อมูลที่ต้องการถ่าย โอน จากนั้น PC จะอ่านข้อมูลจากแพ้มข้อมูล ไบ เก็บไว้ใน หน่วยความจ<sup>ู</sup>่กร่วมระหว่างแอดเดรส D0000H ถึง D8000H ครั้งละไม่เกิน 32 KB โดยมีขั้นตอน การ เขียนข้อมูลลง ในหน่วยความจ°ห่วมดังต่อ ไปนี้คือ

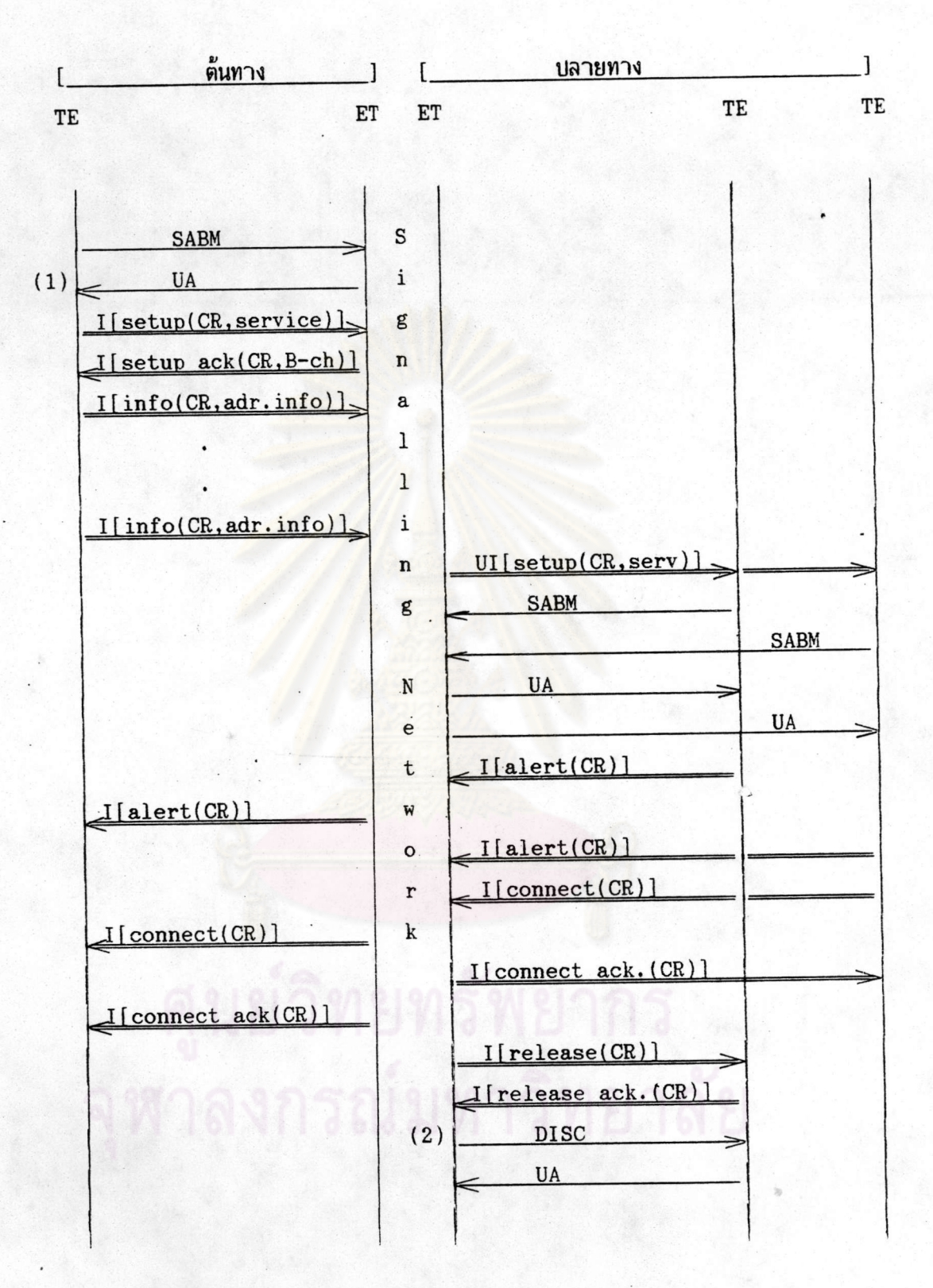

CR:Call Reference number

<u>รูบที่ 6.6 ขั้นตอนการเชื่อมต่อวงจรข้อมูล</u>

104

ึก. PC จะตรวจสอบว่าหน่วยความจ<sup>ู</sup>่กร่วมถูกใช้งานอยู่หรือไม่ ถ้ามีการใช้ งานอยู่ก็จะกลับออกไปและจะพยายามใหม่ในรอบต่อไป

ข. เมื่อหน่วยความจ<sup>ู</sup>่กร่วมว่าง PC จะต้องเปิด(Enable)บัพเพอร์ที่ต่ออยู่ กับบัสของหน่วยความจ°ร่วม(บ26,บ27 และ บ30) พร้อมกับที่บิด(Disable)บัพเพอร์ที่ต่อกับบัส ของ 8085 (U28,U29 และ U31) ด้วยค<sub>ั</sub>ำสั่ง out ที่พอร์ท 0164H ก่อน จากนั้นจึงจะสามารถ เขียนข้อมูลลง ไปได้

ค. เมื่อเขียนข้อมูลเสร็จ PC จะต้องบิด U26, U27 และ U30 และเบิดบัพ เพอร์ บ28,บ29 และ บ31 ด้วยค<del>าสั่ง</del> out ที่พอร์ท 0165H จากนั้นจะแจ้งให้ 8085 ทราบผ่าน DPIO และค<sup>ู</sup>ลั่ง OUT ที่พอร์ท 0168H เพื่อให้ 8085 อ่านข้อมูลนี้ส่งออกไป โดย 8085 จะอ่าน ได้ที่แอดเดรส 6000H ถึง DFFFH

ึง . 8085 จะอ่านข้อมูลจากหน่วยความจ<sub>ำ</sub>ร่วมส่งออกไปผ่าน HSCC ครั้งละ ไม่เกิน 32 ไบต์ที่แอดเดรส E800H ถึง E81FH จนกว่าข้อมูลจะหมด จากนั้น 8085 จะแจ้งให้ PC ทราบผ่านทาง DPIO และคำสั่ง OUT ที่พอร์ท 04H

ึจ. เมื่อ PC ได้รับทราบว่า 8085 ได้จัดการส่งข้อมูลในหน่วยความจ<sup>ะ</sup>ก่วม หมดแล้ว ถ้าข้อมูลในแพ้มข้อมูลนั้นยังคงมีอยู่ โปรแกรมก็จ<mark>ะอ่านส</mark>่งให้ 8085 อีกครั้งและจะกระท<sub>๊</sub>า ้เช่นนี้จนกว่าจะ จบแพ้มข้อมูลที่ต้องการส่ง

6.1.4 พังก์ชันรับส่งข่าวสารในช่องสัญญาณ D

พังก์ชันนี้จะ เป็<mark>นการจ<sub>ั</sub>กลองการส่งข่าวสารชิกแน</mark>๊ลลิง โดย เพรม I หลังจาก ได้ท<sub>ี</sub>"การ เชื่อมต่อวงจรข้อมูล เรียบร้อยแล้ว ซึ่งจุดที่จะ เริ่มส่ง ได้คือหลังจากจุด (1) ในรูปที่ 6.6

เมื่อผ้ใช้เลือกรายการที่ 4 โปรแกรมจะตรวจสอบว่าขณะนั้นได้เชื่อมต่อวงจร ข้อมูลแล้วหรือยัง ถ้ายังก็จะแจ้ง ให้ผู้ใช้ทราบผ่านทางจอแสดงผล และถ้า ได้ เชื่อมต่อแล้วก็จะ ให้ผู้ ใช้บ้อนข่าวสารที่ต้องการส่ง เข้าไปโดยอาศัยคีย์บอร์ด จากนั้น PC จะอ่านและน<sub>้</sub>ำไปเก็บในหน่วย ความจ°าร่วมที่แอดเดรส D8000H ถึง D87FFH ครั้งละไม่เกิน 2 KB โดยมีขั้นตอนดังนี้

ึก. PC จะตรวจสอบว่าหน่วยความจ<sup>ู</sup>่กร่วมถูกใช้งานอยู่หรือไม่ ถ้ามีการใช้ งานอยู่ก็จะกลับออกไปและจะพยายามใหม่ในรอบต่อไป

ข. เมื่อหน่วยความจ<sup>ู</sup>่กร่วมว่าง PC จะต้องเบิด(Enable)บัพเพอร์ที่ต่ออยู่ กับบัสของหน่วยความจ°ห่วม(บ37,บ38A และ บ41)พร้อมกับที่บิด(Disable)บัพเพอร์ที่ต่อกับบัล ของ 8085 (U38B,U39 และ U42) ด้วยค<sup>ู</sup>่ สั่ง OUT ที่พอร์ท 0166H ก่อน จากนั้นจึงจะเขียน ข้อมูลลง ไปได้

ค. เมื่อเขียนข้อมลเสร็จ PC จะต้องบิด บ37, บ38A และ บ41 และเบิด U28B, U39 และ U42 ด้วยคำสั่ง out ที่พอร์ท 0167H จากนั้นจะแจ้งให้ 8085 ทราบผ่าน DPIO และค<sub>ำ</sub>สั่ง our ที่พอร์ท 0168H เพื่อให้ 8085 อ่านข้อมูลนี้ส่งออกไบ โดยจะอ่านได้ที่แอดเดรส

**EOOOH ON E7FFH** 

ึง. 8085 จะอ่านข้อมูลจากหน่วยความจ°ห่วมไบเก็บไว้ในหน่วยความจ°า ภายในโบรแกรมครั้งละไม่เกิน 256 ไบต์และจะอ่านข้อมูลนี้ส่งออกไปในส่วนข่าวสารของเพรม I เพื่อส่งไปในช่องสัญญาณ D ผ่าน ICC ครั้งละไม่เกิน 32 ไบต์ที่แอดเดรส ECOOH ถึง EC1FH โดยความยาวข่าวสารทั้งหมดของ เพรม 1 1 เพรมจะไม่เกิน 128 ไบต์

จ. เมื่อได้ส่งเพรม I ออกไป 8085 จะรอค"ตอบส°หรับเพรมนี้ ก่อนที่ จะส่ง เพรมต่อไปออกไป และถ้าไม่ได้รับคำตอบภายในระยะเวลาที่กำหนด 8085 ก็จะจัดการส่ง ข่าวสารออกไปใหม่ และ 8085 จะจัดการส่งข่าวสารออกไปจนกว่าจะหมดจากหน่วยความจ<sub>ำ</sub>ร่วม จากนั้น 8085 จะแจ้งให้ PC ทราบผ่านทาง DPIO และค<sup>ู</sup>่กลั่ง OUT ที่พอร์ท 04H

6.1.5 <u>พังก์ชันแสดงสารบบแพ้มข้อมูล</u>

พังก์ชันนี้จะ ใช้ เป็นเครื่องมือช่วยผู้ใช้ ในกรณีที่ต้องการถ่าย โอนแพ้มข้อมูลแต่ ไม่ ทราบชื่อแพ้มข้อมูลที่ต้องก<mark>าร จะท<sub>ำ</sub>ได้โดยเลือกรายการที่ 5 จา</mark>กจอแสดงรายการหลักของโบร ์ โดย โบรแกรมนี้จ<mark>ะ ท°การอ่านชื่อแพ้มข้อมูลทั้งหมดบนแผ่นจานแม่ เ หล็กและ น°ามาแสดง ที่จอ</mark> แกรม แสดงผล

## 6.1.6 <u>พังก์ชันหยุดการท<sub>ำงาน</sub></u>

พังก์ชันนี้เป็นการหยุดการท<sub>ำ</sub>งานของ โปรแกรม ISDN.COM และจะสั่งให้ 8085 ท<sup>ะ</sup>ทารก<sup>ะ</sup>พนตโมดการท<sub>ำ</sub>งานของไอซีหลักบนแผงวงจรอยู่ในโมด Power down เพื่อเป็น การบระหยัดก°ลัง ไพพ้าด้วย

### 6.2 การทำงานของโปรแกรมบนแผงวงจร

หลังจากแจ้งให้ PC ทราบแล้ว โปรแกรมบนแผงวงจรจะท<sub>ำ</sub>งานต่อไปโดยการวนตรวจ สอบสถานะการเกิดสัญญาณขัดจังหวะจากวงจรส่วนต่าง ๆ ตลอดเวลา ถ้าตรวจพบก็จะเข้าไบทา งานในโปรแกรมย่อยสาหรับบริการวงจรส่วนนั้น ๆ และเมื่อให้บริการเสร็จก็จะกลับมาตรวจสอบ สถานะของวงจรส่วนอื่นต่อไป การท°งานของโปรแกรมบนแผงวงจรจะเกี่ยวข้องกับการอ่านและ เขียนรีจิสเตอร์ของ ICC และ HSCC เพื่อการรับและส่งข้อมูลเป็นส่วนใหญ่ การอ่านและเขียน รีจิสเตอร์เหล่านี้จะเกิดขึ้นเมื่อ 8085 ได้รับสัญญาณขัดจังหวะจากแหล่งกาเนิดใดแหล่งหนึ่ง ซึ่งจะ มีผลท°าให้มีการเปลี่ยนแปลงค่าตัวแปรเก็บสถานะต่างๆ ของโปรแกรม เมื่อตรวจพบโปรแกรมส่วน ที่เกี่ยวข้องก็จะถูกเรียกมาใช้งาน และสามารถเขียนเป็นผังงานของโปรแกรมส่วนนี้ได้ดังแสดงใน รูปที่ 6.7, 6.8 และ 6.9 ส่วนการให้บริการ PC นั้นการท<sub>ี่</sub> งานจะคล้ายกับรูปที่ 6.3 ยกเว้น<br>ส่วนที่เกี่ยวข้องกับจอแสดงผล แผ่นจานแม่เหล็ก จะเปลี่ยนเป็นหน่วยความจากายในโปรแกรมและ **บนแผงวงจรแทน** 

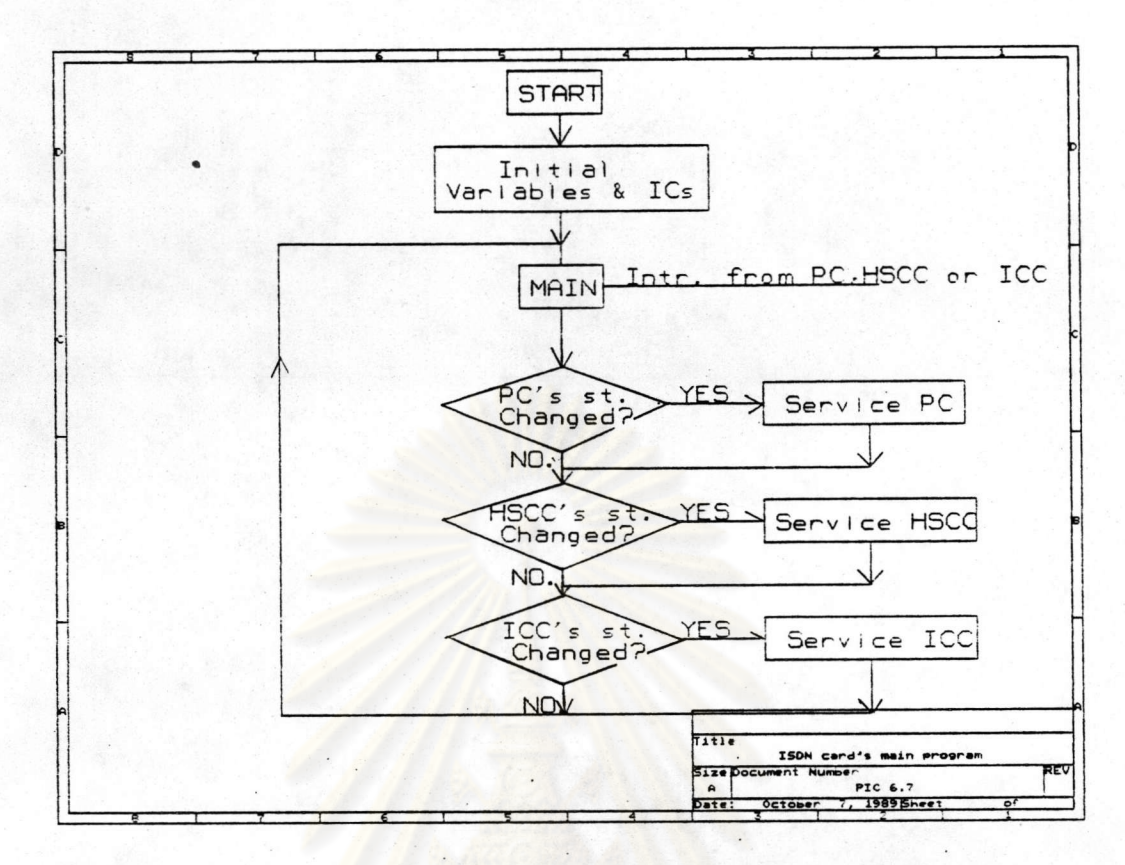

# <u>รูบที่ 6.7 ผังงานการทำงานของโบรแกรมหลักบนแผงวงจร</u>

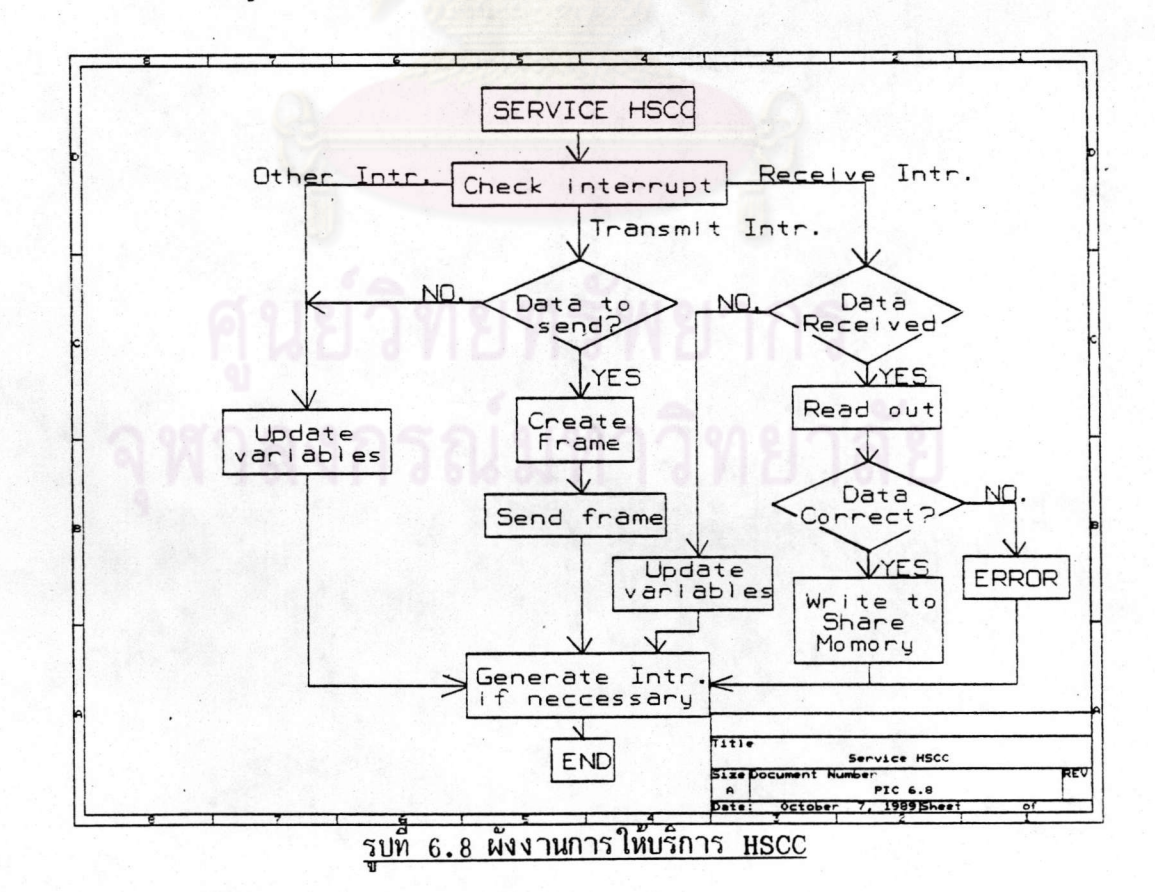

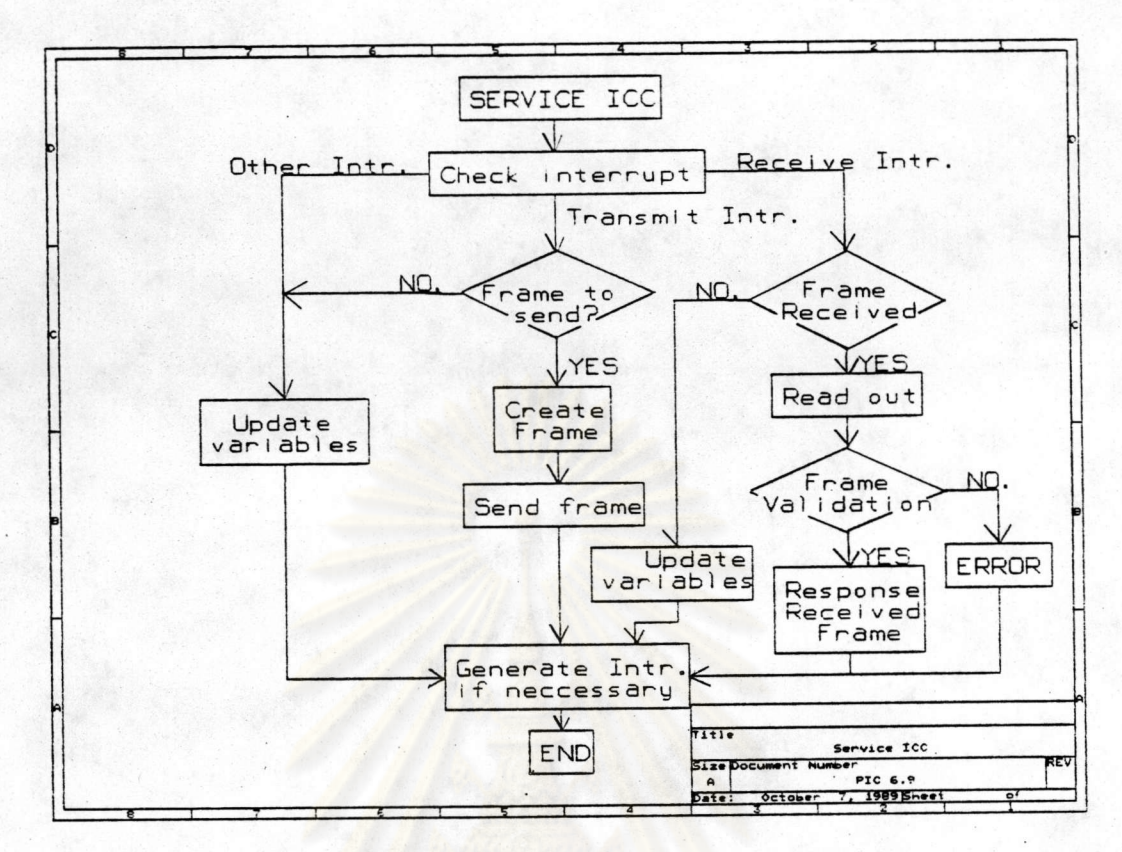

### <u>รูปที่ 6.9 ผังงานการให้บริการ ICC</u>

## 6.2.1 <u>การท<sub>ำ</sub>งานของโบรแกรมด้านส่ง</u>

เมื่อ 8085 ได้รับค<sup>า</sup>สั่งให้ส่งเพรมข่าวสารออกไปในช่องสัญญาณ **D** ถ้าเพรม ที่ต้องการส่งเป็นเพรมชนิด U (SABM, UA, DISC, DM, UI และ FRMR) 8085 จะต้องสร้างเพรม ขึ้นมาก่อน โดยการเขียนข้อมูลส่วนแอดเดรส ส่วนควบคุมและข้อมูลในส่วนข่าวสาร(ถ้ามี)ลงใน รีจิสเตอร์ xFIFO ของ ICC ก่อน จากนั้นจึงจะสามารถส่งออกไปได้โดยการเขียนข้อมูลบิตที่ต้อง การในรีจิสเตอร์ CMDR ของ ICC

แต่ถ้าเพรมที่ต้องการส่งคือเพรม I ข้อมลที่จะต้องเขียนลงในรีจิสเตอร์ xFIFo ก็จะมีเฉพาะข้อมูลส่วนข่าวสารจ°นวนครั้งละไม่เกิน 32 ไบต์เท่านั้น ในขณะที่ข้อมูลส่วนแอดเดรส ICC จะได้จากการอ่านรีจิสเตอร์ XAD1 และ XAD2 และส่วนควบคุม ICC จะสร้างให้เองโดย อัตโนมัติ

และส<sup>ู</sup>พรับการส่งข้อมูลไปในช่องสัญญาณ **B ก็ท<sub>ั</sub>ำได้โดยการเขียนข้อมูลลง**ใน รีจิสเตอร์ xFIFO ของ HSCC ครั้งละไม่เกิน 32 ไบต์แล้วจึงส่งออกไปโดยการเขียนข้อมูลบิตที่ ต้องการในรีจิสเตอร์ CMDR ของ HSCC

#### 6.2.2 การทำงานของโปรแกรมด้านรับ

การรับข้อมูลแผงวงจรจะรับข้อมูลในช่องสัญญาณ D ผ่าน ICC และข้อมูลใน ช่องสัญญาณ B ผ่าน HSCC โดยเมื่อมีข้อมูลไอซีที่เกี่ยวข้องจะแจ้งให้ 8085 ทราบโดยสัญญาณขัด จังหวะ เมื่อ 8085 รับทราบก็จะท<sub>ำ</sub>การตรวจสอบสาเหตุของสัญญาณขัดจังหวะที่เกิดขึ้น จากนั้นก็ จะ ท°าง านพังก์ชันที่ เกี่ยวข้องต่อ ไป

ความถูกต้องของ เพรมที่ได้รับ ถ้าถูกต้องก็จ<mark>ะท<sub>ำ</sub>พั</mark>งก์ชัน RSPRXFR - ซึ่ง เป็นการท<sub>ำ</sub>งานที่สอดคล้อง กับเพรมที่ได้รับ ถ้าไม่ถูกต้องก็จะ<mark>จัดการส่งเพรม FRMR ออกไ</mark>ป

และถ้าเ<mark>พรมที่ได้รับเป็นเพรม I 8085 ก็จะอ่านข้อมูลที่ได้รับจากรีจิสเตอร์</mark> RFIFO และ เขียนลงในหน่<mark>วยความจ</mark>ำร่วม และจะแจ้งให้ pc ทราบต่อไปในลักษณะเพรมต่อเพรม ซึ่ง เมื่อ pc ได้รับการแจ้งก็จะมาอ่านข้อมูลออก ไปแสดงที่จอแสดงผลต่อ ไป

ในกร**ณีที่ข้อมูลที่ได้รับจากช่องสัญญาณ B 808**5 จะอ่านจากรีจิสเตอร์ RFIFO และ เขียนลง ในหน่วยความจ<mark>°าร่วม และ เมื่อมีข้อมูล ในหน่วยความจ</mark>°าร่วมนี้ครบ 32 KBหรือจบข้อมูล ที่ได้รับ 8085 ก็จะแจ้งให้ PC <mark>ทร</mark>าบเพื่อที่จะอ่<mark>านข้อมูลนี้ไปเก็บไว้ในแพ้มข้อมูลบน</mark>จานแม่เหล็กต่อ ไป และ จะ แจ้ง ชื่อแพ้มข้อมูลที่ ได้รับให้ผู้ใช้ทราบทาง จอแสดงผล

**้ เพียงแต่ว่าในกรณีน**ี้ ส่วนการท<sub>ั</sub>้งานของโปรแกรมให้บริการ <sub>HSCC</sub> ก็จะคล้ายกัน เพรมที่ส่งออกจะมีเพียงส่วนแพล็ก ช่าวสารและส่วนตรวจสอบความผิดพลาดเท่านั้น และถ้าได้รับ เพรมเข้ามาก็จะตรวจสอบเฉพาะข้อมูลส่วนตรวจสอบความผิดพลาดเท่านั้น

6.3 การแสดงผลบนจอแสดงผล

เมื่อ 8085 ท<sub>ำ</sub>งานพังก์ชันใด ๆ ที่ต้องแจ้งผลให้ผู้ใช้ทราบ จะท<sub>ำ</sub>ได้โดยแจ้งผ่าน DPIO และส่งสัญญาณขัดจังหวะให้ PC ซึ่ง PC จะตรวจสอบสถานะใน DPIO และแจ้งให้ผู้ใช้ทราบทาง จอแสดงผล

รายชื่อของพังก์ชันต่างๆ ภายในโบรแกรมทั้ง 2 ส่วนและผังงานการให้บริการสัญญาณ ขัดจังหวะที่ส°คัญได้แสดงไว้ในภาคผนวก ง.